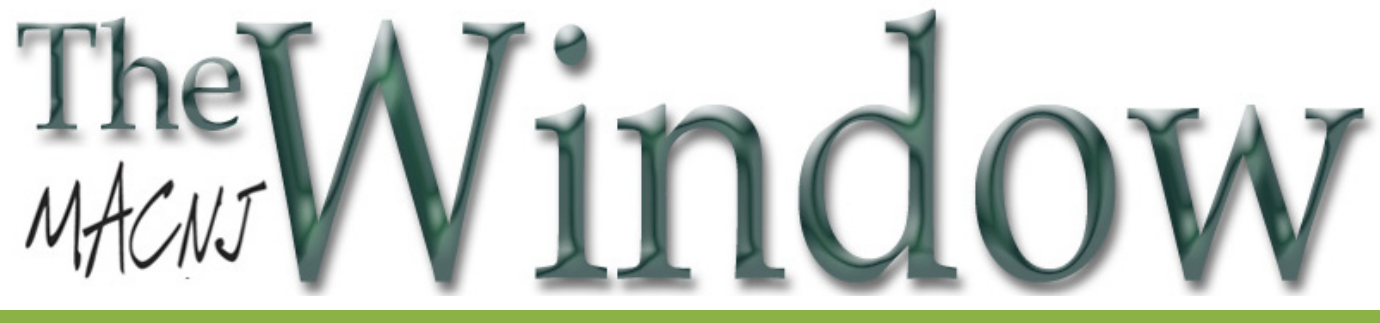

**MACNJ** *Serving the Central New Jersey Macintosh Community since 1986* December 2014

### **Digital Security in the Age of the New Normal**

*by Blll Barr, Program Chair*

To everyone at MACNJ, things just keep moving on. Are we up-to-date? Or just catching up? Or stuck?

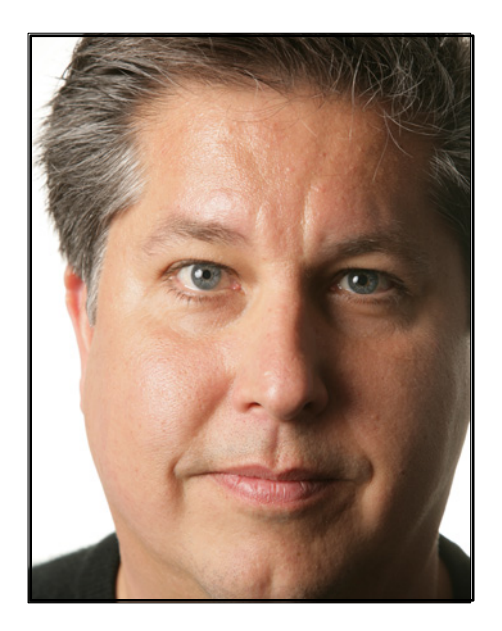

In any case, welcome to December and our next meeting, Dec 6th, at Voorhees High School Band Room where your questions will be answered and you'll uncover what's new.

It is an exciting time for Apple Inc. right now. New products have been introduced, software and Systems have been upgraded.

So, it is fitting that this month, we have a special guest presenter, Chuck La Tournous. If you've been to a Macworld event, chances are that you've seen him. And back in October, if you were at the NJMUG 30th Anniversary meeting, you would have met him.

### Chuck La Tournous

<twitter.com/ChuckLaTournous> is a writer,marketer,musician,speaker,podcas ter, pundit, art director, web developer and geek. In addition to writing for Macworld, The Mac Observer and RandomMaccess, Chuck speaks about technology, camping and marketing issues and is a regular panelist on The MacJury podcast. At the slightest provocation, he dusts off his bass guitar to play in the Macworld All-Star Band. His new camping/technology site, trailCamper.com is currently in open beta and here is his author's page on The Mac Observer

<http://www.macobserver.com/tmo/ contact/author/3177/Chuck%20La %20Tournous/bio/>

Chuck, thank you for making time available to join us. We really look forward to seeing you. And of course, you should know we offer THE best coffee and donuts too.

So, mark Dec 6th on the calendar. Call your friends and invite them to come with you. Which reminds me, a big welcome to our newest member, Lisa Lomauro. We're glad to have you.

Be seeing you soon.

### **Calibre**

A Freshly Squeezed Review

#### *by Frank Petrie*

When I was a homeowner, I fashioned an office out of one corner of the rec room. On one wall, I placed three floor-to-ceiling bookcases and crammed them with books. Naturally, I hadn't read all of them. But I made it through about a good quarter of them.

And I'm sticking to that story.

But the chief reason to keep all of my books at hand was because seeing all of that knowledge and creativity in one place felt comfortable to me. They were my intellectual fleece blanket.

Now that I've moved (donating my collection to the local library), I have my collection of electronic bookcases: the iPhone, iPad and MacBook Air (no assembly required), replete with iBooks, the Kindle and B & N apps, et al. And they're still always within reach. I like them near.

But because books are now digital, impulse buying has become an addiction. So, the collection has begun growing all over again.

"How many of these have you actually read?" my father asked one day.

"Uh …" was my response. So now, I make it a point to read one book for an hour every night, although I read articles in e-zines and on websites daily. So, how do I remember what I have or haven't read, or even what's in my collection?

Enter Calibre <http://calibre-ebook.com>.

"Calibre is an open source e-book management tool. Simply put, Calibre allows you to organize your e-book library, convert e-books to various formats, and interact with your e-book reader, all in an intuitive and friendly manner."

Now, hopefully my eyes can go where my eyes have rarely gone before.

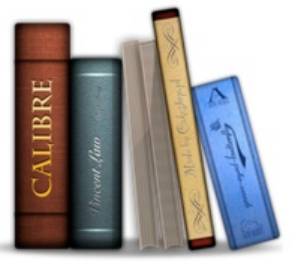

What you will first find most impressive about Calibre is it's seemingly endless number of sets/subsets that exist or can be created. And the customization is boundless.

As the application is utterly thorough, the learning curve can be a bit steep. But once everything is entered, you'll have your own personal Library of Congress. At first, the UI may seems a bit overwhelming. But once you work with it a bit, its ability to allow you to tailor your searches and find your desired reading material posthaste is invaluable.

Calibre's management system is designed around the concept of the "logical book, i.e., a single entry in your library that may correspond to actual e-book files in several formats." You can sort your library by title, author, date published, your rating, its series, when you added the book, …

It also supports searchable criteria such as tags, comments or any advanced search queries you can construct. Plus, Calibre will even go out onto the internet to find basic book metadata such as the book's ISBN information and a summary of the book.

A unique feature that impressed me was that Calibre will also find all the variations of the book's covers for you. You then choose which one you would like to assign to its entry.

Conversion from one format to another is simple. And Calibre supports all the major e-book formats. You can rescale all font sizes so that the output is readable no matter the font size of the input document. It will automatically detect or create your book's structure, such as chapters and Table of Contents.

There's a "modular device driver design" that adds support for a large number of current devices (iPad, Kindle, what-have-you). calibre will automatically choose the best format for your device. If none of the formats is suitable, Calibre will automatically convert the e-book to a format suitable for the device before sending it.

Calibre can also serve as your RSS reader. It has over three hundred news sources and the news system is plugin based so users can easily create and contribute new sources to calibre.

Choose from The New York Times, The Wall Street Journal, The Guardian, or ESPN to name a few of the over three hundred news sources! And as the news system is plugin based, users can create and contribute new sources to Calibre.

There is so much that can be done with this app, that you should visit Calibre's site and watch the demo to learn of its multitude of available features.

### <http://calibre-ebook.com>

A friend of mine has been using Calibre for a while now, so I asked him about his experience. He swears by it. He has over a thousand books in his personal library and accesses them through a myriad of preset and personally fashioned subsets. (And no, he hasn't read all of his collection either.)

Think of it this way: Calibre is to your ebook library what iTunes is to your music library or whichever third party software you use to keep track of all of your video files.

(Calibre is donationware. As always, if you decide to utilize a copy of the app for your personal use, please support the developer to pay for his efforts in continuing Calibre's development.)

*©2014 Frank Petrie*

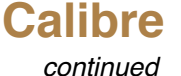

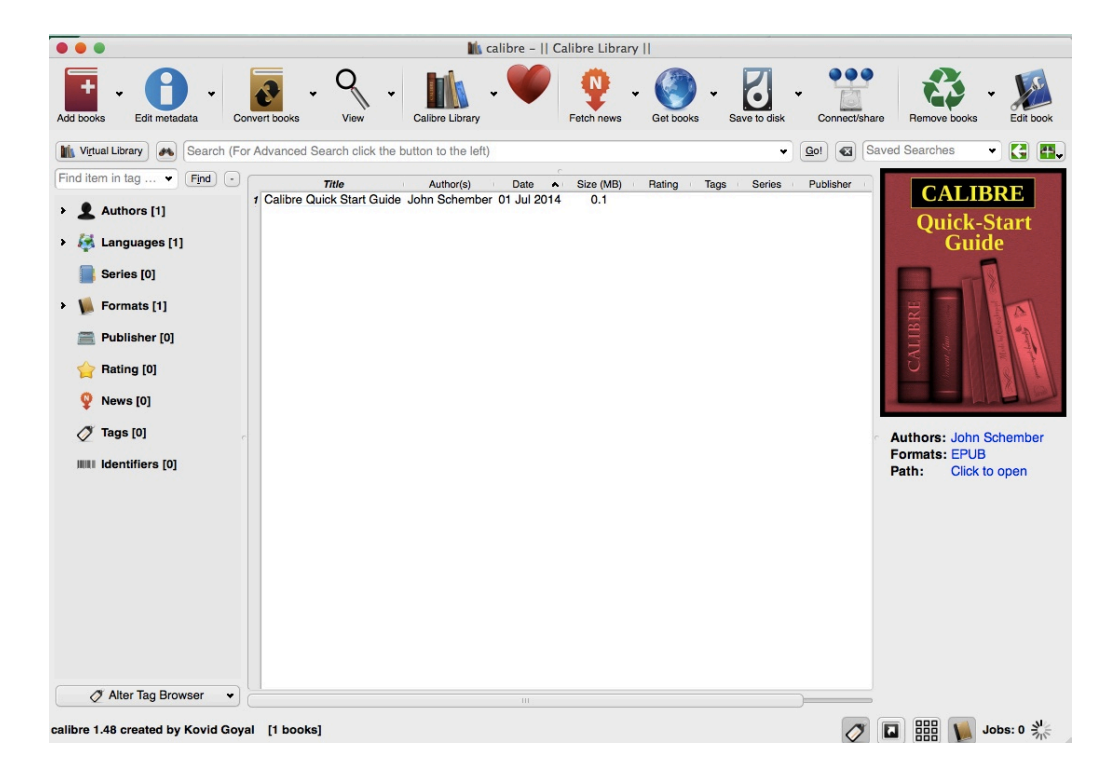

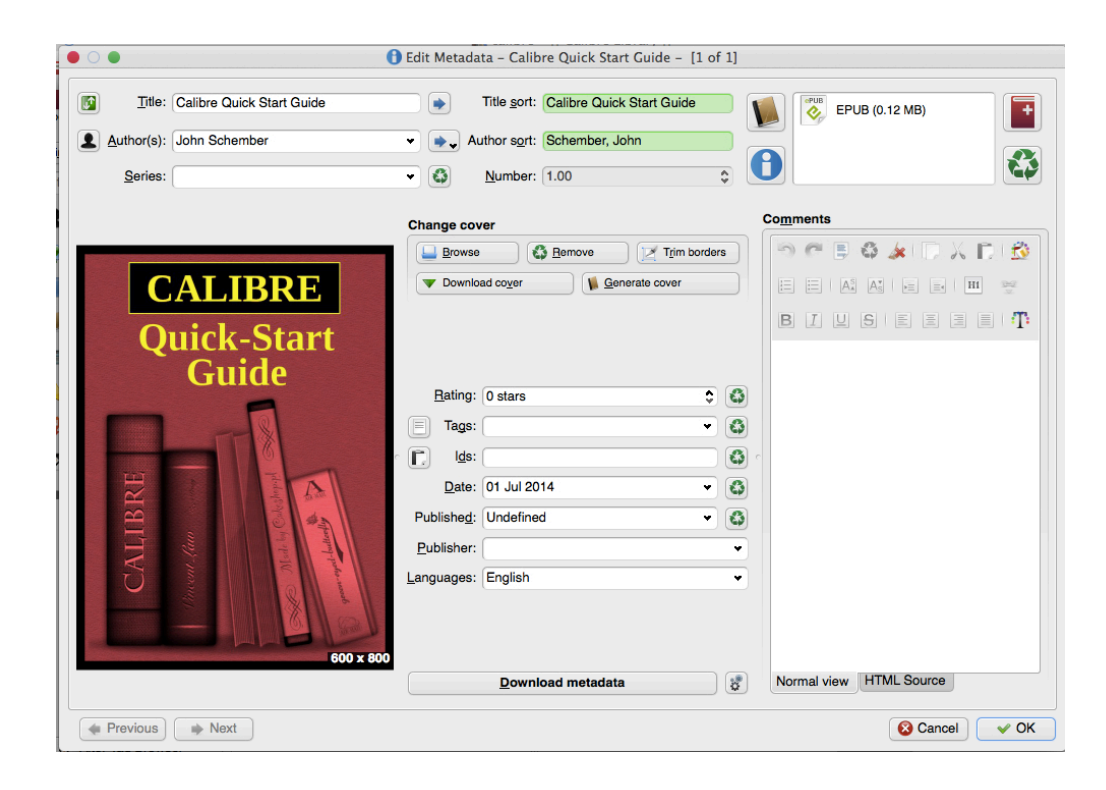

# **iWork Updated for Yosemite and iCloud**

*by Michael E. Cohen*

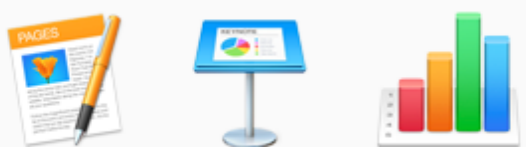

If you have begun to detect moisture dripping from your cable modem, it may be because Apple's servers are perspiring heavily as they deliver gigabytes of software updates to Mac and iOS users. Among these are six different updates for the iWork apps: Pages, Numbers, and Keynote; that's three updated apps for the Mac and three more for iOS. These updates are mostly in the service of OS X 10.10 Yosemite, iOS 8.1, and the iCloud Drive service that binds them together. So, what hath Cupertino wrought?

iWork for Mac -- Here's what Apple has highlighted in its "What's New?" notes for the three Mac iWork apps:

**Common to them all:** All three Mac apps offer a new Yosemite-based design, the capability to switch beween Mac and iOS versions instantly using the new Handoff feature, iCloud Drive support, better bidirec ional language support, usability enhancements for positioning and resizing charts, and a revised file format

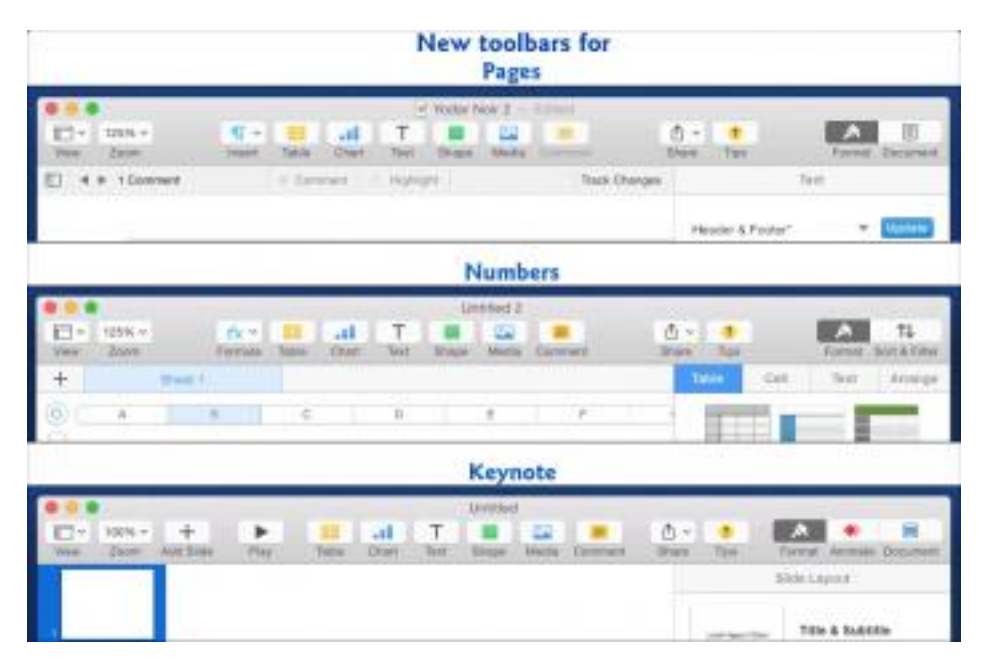

Pages 5.5: The word-processing and page-layout app has grown a sidebar for displaying comments and tracked changes, and you can filter those comments and tracked changes by author. Pages also lets you insert inline images into headers, footers, and table cells. Also added are alignment guides for inter-table alignment and other table enhancements. Though Mail Merge has not yet returned as a user-facing feature, the update does claim to provide AppleScript support for it.

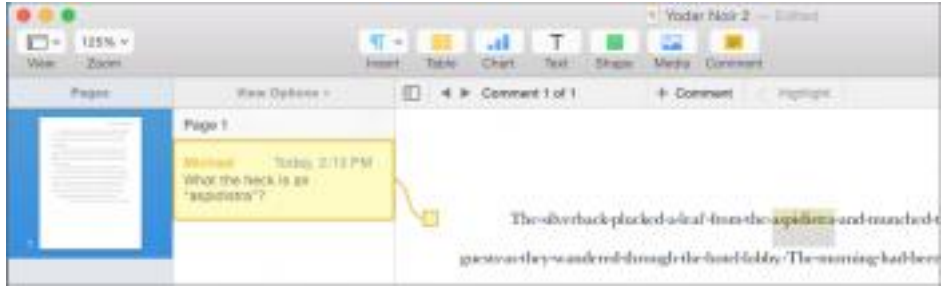

### **iWorks Updates**

**Numbers 3.5:** The spreadsheet app features a new Transpose feature that you can use to switch table rows to columns and vice-versa. Floating comments can now be printed. And, like Pages, Numbers offer alignment guides for inter-table alignment.

**Keynote 6.5:** The presentation app has added features you can use to resize and move items on the presenter display. For instance, you can choose whether or not to show a timer and also control what the timer displays (such as elapsed time or time remaining). Additional presentation improvements include the capability to pair your Mac with nearby iOS devices over Wi-Fi using Multipeer Connectivity as well as Bluetooth. Enhancements that make tables easier to select and move have also made it into the app. Finally, a new Trace animation has been provided.

### The updates to all three Mac apps are free to existing users.

**iWork for iOS** -- The iOS apps, which all hit version 2.5 with this update, have received a number of similar improvements, including support for iCloud Drive. Though not obvious from the Documents screens in those apps, tapping the + button on the toolbar presents an import menu with a new entry: iCloud. Tap that and you can roam around the folders of your iCloud Drive to bring in files.

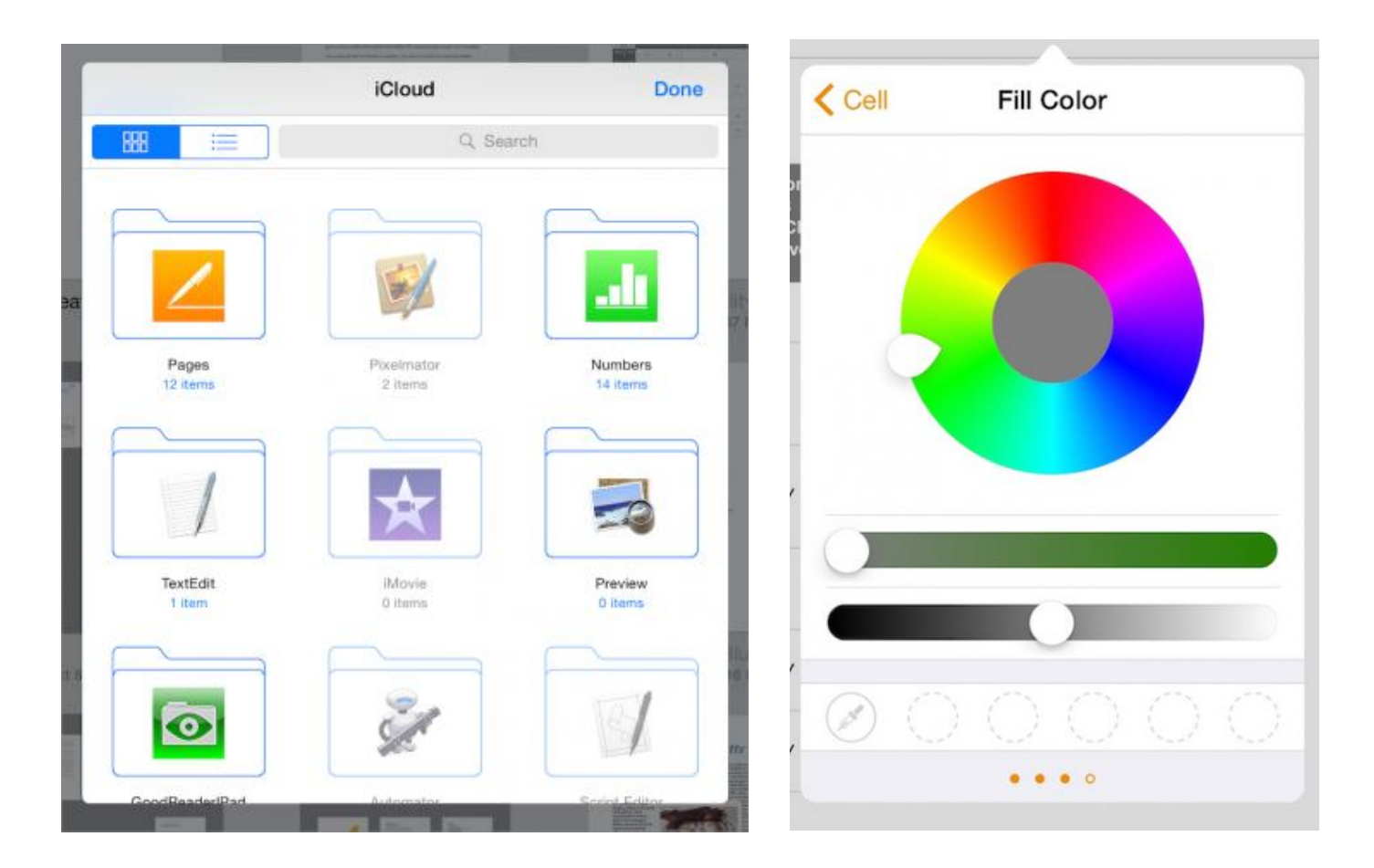

Other features common to all of the iOS apps are support for third-party storage providers like Dropbox, improved file formats, Handoff, better bi-directional language support, a new custom color mixer on the iPad, and the capability to use your device's camera to add photos to a presentation, spreadsheet, or document.

### **iWorks Updates**

Individual app enhancements include the following:

- Pages for iOS, like its Mac sibling, now provides inline images in tables, headers, and footers; it displays inter-table alignment guides; and it provides for the printing of floating comments. Additionally, tables in Pages now support column and row labels. And, for those who make ebooks with the app, Pages for iOS can export EPUB files that contain videos.
- Numbers for iOS also offers the row/column Transpose feature found in its Mac counterpart, and you can print floating comments from the app just as on the Mac.

• Keynote for iOS shares the new Trace animation found on the Mac, as well as the floating comment print capability. As in Pages for iOS, tables in Keynote can now have row and column labels, and inter-table alignment guides and other enhancements make positioning tables and charts easier. The app also features new presenter display layouts.

### Like the Mac apps, the upgrades are free for all current iWork for iOS users.

In Short  $-$  The vision of cross-device compatibility via iCloud that drove last year's retooling of the entire iWork suite has been refined on Yosemite and iOS 8, after a disconcerting month when the lack of iCloud Drive on Mavericks made such interchanges problematic.

If you liked the apps before, there is nothing but good news in the latest set of upgrades. If you found the iWork apps seriously lacking compared to what the apps offered before last year's retooling, you may not find these updates any more compelling. Nonetheless, all the apps are deeper than a cursory examination might reveal, and the enhancements that Apple has just delivered are real improvements to a suite that was already surprisingly capable.

Unless otherwise noted, this article is copyright © 2014 TidBITS Publishing, Inc.. TidBITS is copyright © 2008 TidBITS *Publishing Inc. Reuse governed by this Creative Commons License: http://tidbits.com/terms/.*

### **USE THE MACNJ FORUM!**

Our forum, using new software to keep out spambots, is only as good as we make it. All members are encouraged to use the forum. It can be of great help in answering questions, providingnews, etc., between meetings.

### **To Register:**

There are two links to the forum on the MAC-NJ home page; or go to macnj.org/forum/ and you are there.

Click on"register" (top right). You'll have to agree to conditions.

Enter a user name which can be used to identify you as member of MACNJ-not strange encrypted names such as xyz123- or you won t be approved. Check the member list to see what names have been accepted.

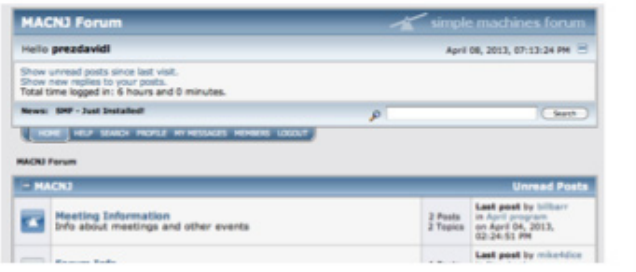

### Enter a valid email address.

Enter and confirm your password. Then remember it! You can also stay logged-in, if desired. Look under Profile Information and enter your location (City, State). This is mandatory. Enter any other profile information which you choose to use. Click "submit" button, bottom of page. You will be notified by email that you are registered as a MACNJ Forum member. Most questions about the forum are answered in the FAQ Section.

**MACNJ** *Serving the Central New Jersey Macintosh Community since 1986* December 2014

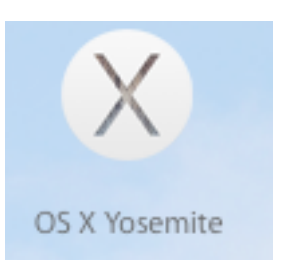

## **Welcome Wi-Fi Changes under Yosemite's Hood**

*by Glenn Fleishman*

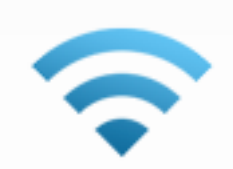

Wi-Fi is a mature part of OS X, but Apple likes to tinker, and OS X 10.10 Yosemite brings a tinkling cascade of tiny changes, from new information and a new way to display data in the Wi-Fi menu to removing the last vestiges of the long-outdated and completely broken WEP (Wired Equivalent Privacy) encryption protocol.

With iOS 8.1 installed, Yosemite also adds a nifty way to activate Personal Hotspot from your Mac instead of your iOS device.

An Expanded Menu of Hidden Data  $-$  The Wi-Fi menu (previously known as the AirPort menu) has long concealed a hidden treasure trove of performance and connection data that's revealed when you press the Option key before clicking the menu baricon. For the last few releases, it has contained seven pieces of data about any network to which you're connected and five items about others, visible when you hover over their names.

Yosemite adds a new option to the hidden menu as well as several new bits of network data. These help you diagnose network problems quickly without the need for other software.

Network information is now scattered about. At thetop of the menu, the Unix-based interface name (like eno) appears, along with the Wi-Fi adapter's factory-set unique MAC (Media Access Control) address. Below a currently connected network, in addition to the previously available details, you see the Mac's assigned IP address, the router's address, and whether or not the Internet is reachable.

The **Disconnect** from [Network Name] item is a nice addition. Previously, the only way to sever a Wi-Fi link was to turn Wi-Fi off and on or join another network.

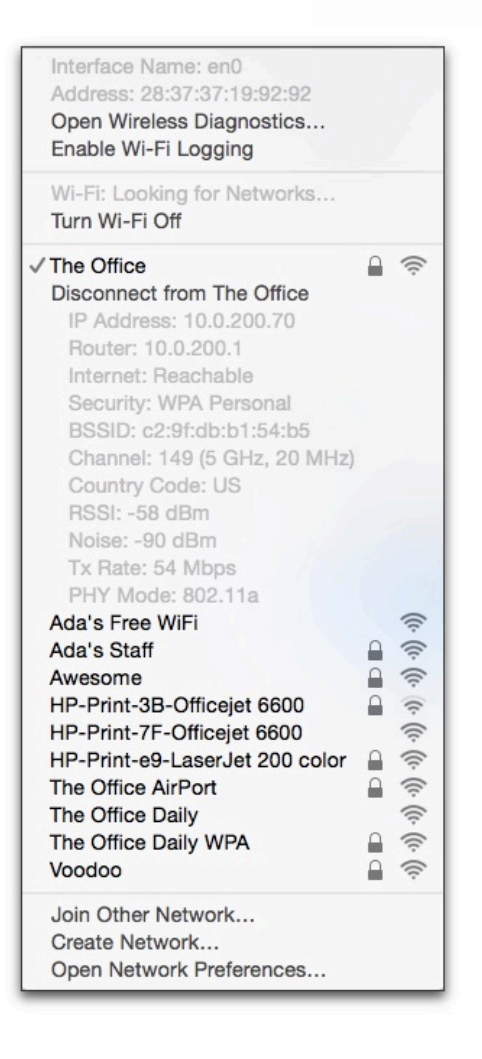

The **Channel** item now shows not just the channel (such as 149) and band (like  $5$  GHz), but also the "width" of the band. With 802.11n, a base station can use 20 MHz or 40 MHz in  $\zeta$  GHz. In 802.11ac, that can jump to 80 MHz. The same extra information also appears in other networks when you hover over their names.

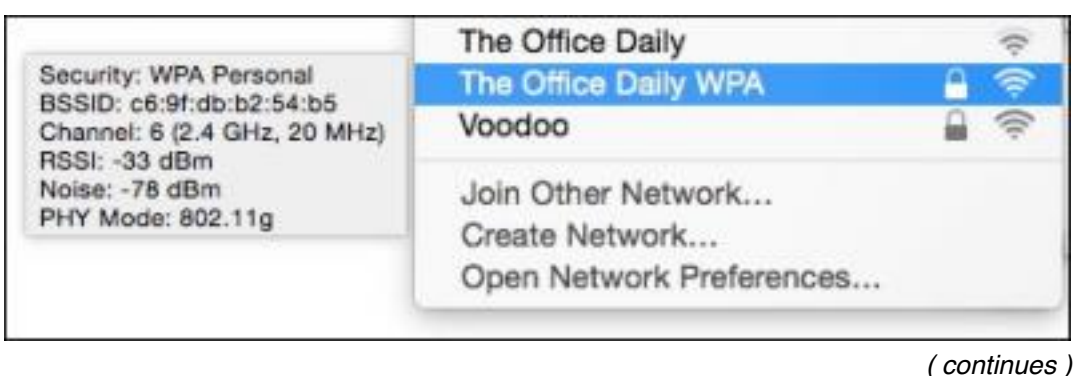

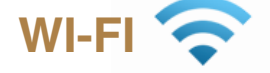

The menu also now displays the country code of the base station, which could be useful if it has been set up wrong, and the noise measurement. Available signal is the ratio of signal to noise, and the lower (further away from zero) the noise value, the better. The -90 dBm (decibels below 1 milliwatt) figure here is pretty good. Noise is the only new item in the hover-over display for non-connected networks.

Taken together, this information can help you sort out network difficulties. If you always see 20 MHz in the Channel line, but the PHY (physical protocol mode) is 802.11ac, you have other networks in the vicinity on the same or adjacent channels that are forcing the base station and client to negotiate a slower rate; moving the base station or forcing a different channel could help.

If your noise value is very high (like -30 dBm instead of -90 dBm), there's interference from other devices, Wi-Fi or otherwise, in the same band, and you again may need to move the base station or pick a different channel.

(Apple also added a number of tweaky options in its Wireless Diagnostics program, which you can open from the hidden Wi-Fimenu. Apple has a perverse need to fiddle with this app: this is the fifth distinctly different version across four operating system releases.)

The Final Death of WEP -- WEP was Wi-Fi's first encryption standard andwas almostintentionally designed

tobeweak. Ithadtoworkonthe slowsiliconoftheday, and couldn't be too robust due to issues surrounding U.S. export policies related to encryption. Starting over a decade ago, effective attacks rendered WEP protection essentially useless, and itwas abandoned beginning in 2003 with WPA and then in 2004 with the full-fledged WPA2. The only encryption that may be used with 802.11n and 802.11ac networksis WPA2. Every Wi-Fi adapter released starting in 2003 included or could be upgraded to use WPA2. (A lot of point-of-sale systems continued to use WEP until recently — some still do!)

Apple persisted for the longest time in allowing only WEP encryption for ad hoc computer-to-computer networks (a specialWi-Fi mode) and in the software base station mode available by sharing a networking connection in the Sharing preference pane. Finally, in 10.8 Mountain Lion, Apple let the software base station use WPA2, but had a hidden Option-click trick to bring up WEP

Yosemite kills WEP once and for all. Ad hoc networking offers only unencrypted connections, which I can recommend only if there are no other computer users in your vicinity. There is now no way to prevent someone from joining an ad hoc network or sniffing the traffic passing by. Use other approaches to sharing files, like AirDrop or Dropbox. The software base station now exclusively offers WPA2. I think users have had enough time to make the transition.

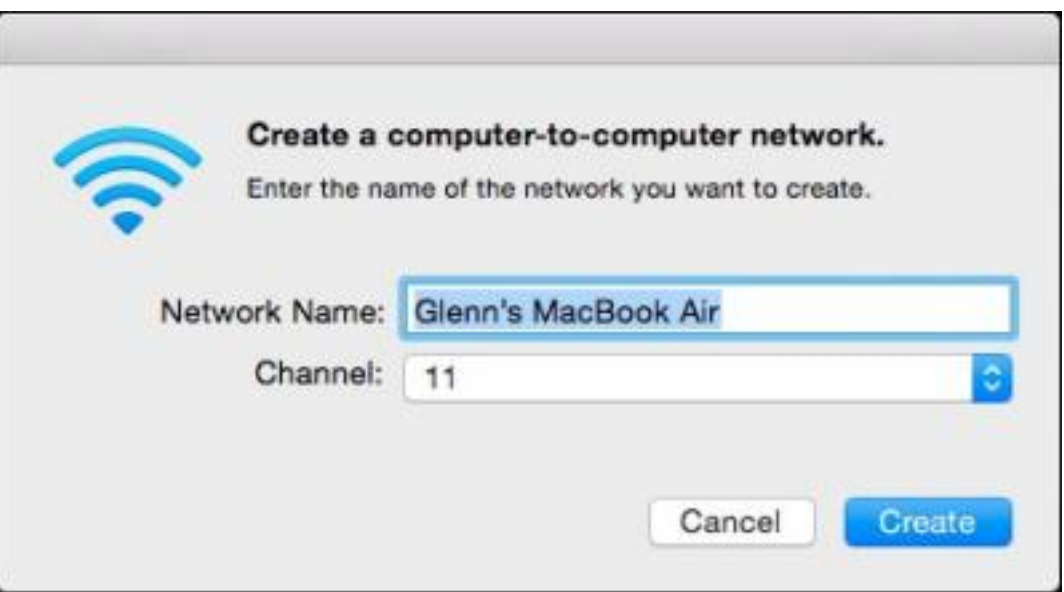

**MACNJ** *Serving the Central New Jersey Macintosh Community since 1986* December 2014

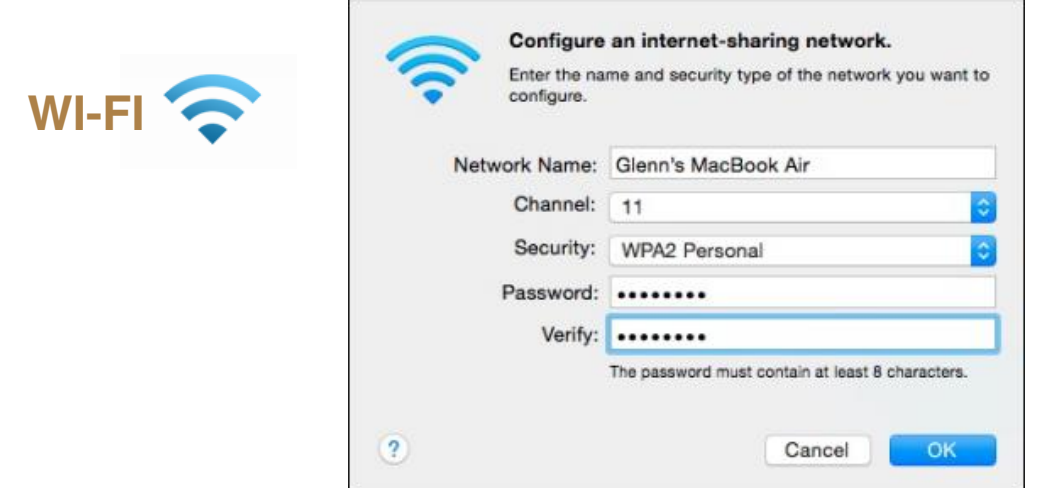

**Hands-free Hotspot** -- Personal Hotspot dates back to iOS 4 as a way to use your iPhone (and later an iPad) as a Wi-Fi bridge to a cellular data connection. The feature improved substantially in subsequent releases, but it still requires a few steps to enable unless you both leave the feature turned on in iOS and tether via USB or Bluetooth.

The combination of Yosemite and iOS 8.1 removes that pain — oh, the pain of a few taps, I know! — with Instant Hotspot, if you have a recent Mac that supports the Continuity suite of features. The cutoff is mid-2012 for some models and later for others; Apple has a complete list [https://support.apple.com/kb/HT6337] of which Macs support which Continuity features.

Instant Hotspot [https://www.apple.com/ios/whats-new/continuity/] shows nearby iOS devices in Yosemite's Wi-Fi menu as long as the Mac and the iOS device are logged in with the same Apple ID in iCloud. The device appears with its battery life, cellular network connection type, and signal strength. Choose it from the Wi-Fi menu, and you're connected.

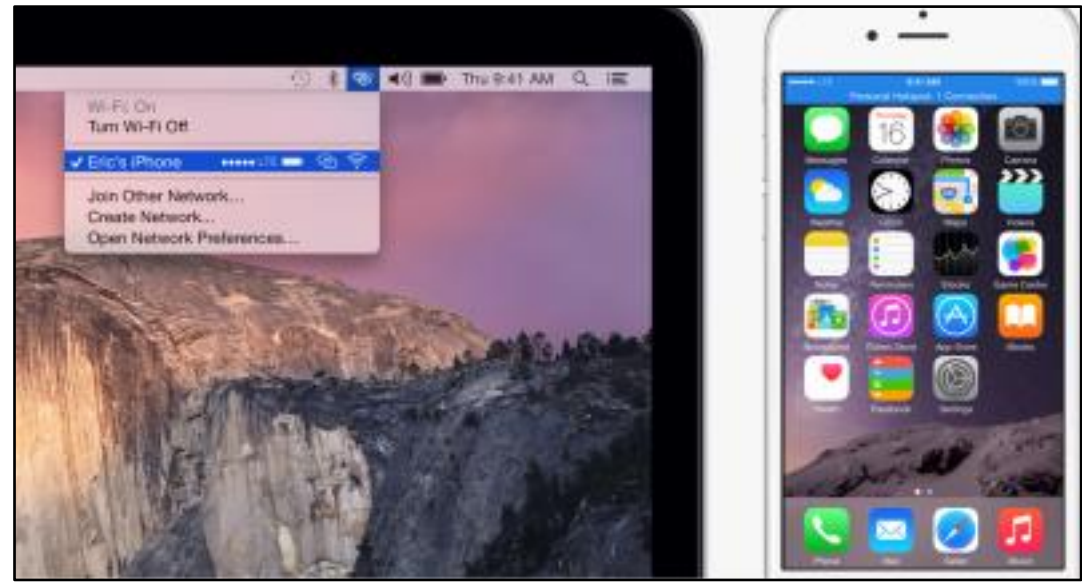

**Instant Hotspot** is pretty clever, too: it disconnects when the network isn't in use to save battery life (both of your Mac, if it's a laptop that's not plugged in, and your iPhone or iPad), and it skips downloads of system updates and other large files to avoid using up data transfer allocations on cellular data plans.

Overall, these features aren't groundbreaking, but for those of us who work with Wi-Fi networks, they're entirely welcome, particularly the passing of WEP. At long last, I can say with confidence, "It's dead, Jim."

Unless otherwise noted, this article is copyright © 2014 TidBITS Publishing, Inc.. TidBITS is copyright © 2008 TidBITS *Publishing Inc. Reuse governed by this Creative Commons License: http://tidbits.com/terms/*.

# Meeting Notes, November 1, <sup>2014</sup>

*by Hugh Murphy.Jr.*

The meeting opened at 0925 with a discussion of the iPay application for adding credit card charges via an iPhone. President Davis showed four videos - the first by Apple CEO Tim Cook, the next an animation from the Ukraine called "Knock, Knock" produced entirely on Apple products. It is available online. The next, from TEDx, showed Linsey Pollak making <sup>a</sup> working clarinet from <sup>a</sup> carrot. The final video was <sup>a</sup> replay of Dave's Halloween video.

Margo Murphy wante<sup>d</sup> to know how to control the size of the cursor on her laptop: under Preferences select Universal Access or Accessibility and find Cursor Size on the

menu. menu.<br>Chod Lang described a problem with storage on his iPhone; he thought iOS 8.1 had<br>Chod Lang described a problem with storage on his iPad which he can't get r menu.<br>Chod Lang described a problem with storage on his iPhone; he thought iOS 8.1 had<br>been automatically installed. He also has pictures on his iPad which he can't get rid of. Helen Oszucik suggested the Apple support group for solution of his problems. She also recommended the search engine duckduckgo which does not save the user's preferences. Dave uses Parallels to install <sup>a</sup> Microsoft OS on his computer.

Chod continue<sup>d</sup> his presentation on digitization. He demonstrate<sup>d</sup> <sup>a</sup> Ravpower file hub which can store data on an SD card and transmit data via USB or wirelessly. The device is available for about \$3<sup>6</sup> from Amazon. The AirStor application on the iPhone may be used to link with the file hub. He also described an annotator - iAnnotate - which can add audio or visual annotation to <sup>a</sup> document. He continue<sup>d</sup> his presentation of Fujitsu products with <sup>a</sup> video of the SV600 book scanner which is available in Windows only. He then fed register receipts to a Fujitsu iX500 scanner using Mavericks on a partitioned computer to make a spreadsheet. Scanned files may be organized with a Scan Snap Organizer or the use of Devonthink, which organizes files for Macs.

Next month's meeting will feature an outside presenter on Digital Security, and an individual cloud storage system.

# **MACNJ** Meeting Information

Check the latest meeting information on the MACNJ website at www.macnj.org

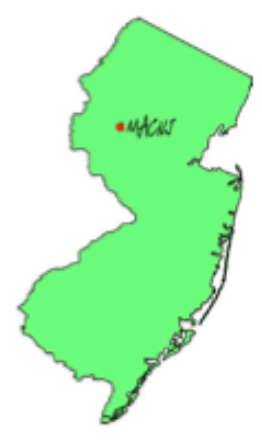

MACNJ's general monthly meetings are usually held on the second Saturday of each month at Voorhees High School, in High Bridge, New Jersey, from 9 AM to noon. Visitors are welcome.

### **From the Morristown area**

Go west on State Route 24 to County Route 513. Go southwest on 513 for 4.9 miles through Califon. Continue on 513.

Voorhees High School will be on the left at 256 Route 513, across from Voorhees State Park.

### **From the Somerville area**

Go north on US Route 202 until it intersects with interstate 287. Take I-287 northwest for 4.2 miles to I-78 west. Follow I-78 west for 13 miles to Route 31 north (this is the Clinton/Washington exit.) Follow Route 31 north 2.1 miles to a traffic light where there will be a sign for High Bridge. Turn right onto County Route 513. Follow 513 north for two miles into the town of High Bridge. Voorhees High School is two miles further north at 256 Route 513, on the right, across from Voorhees State Park.

### **From points west**

Go east on I-78 to exit 15 (Clinton/Washington exit for Route 31 north) Follow 31 north 2.1 miles to a traffic light with a sign for High Bridge. Turn right onto County Route 513 North. Follow 513 for two miles into the town of High Bridge. Voorhees High School is two miles further at 256 Route 513, on the right, across from Voorhees State Park.

### **From the Flemington area**

Take Route 31 north past Clinton to a traffic light with a sign for High Bridge. Turn right onto County Route 513 north. Follow 513 for two miles into the town of High Bridge. Voorhees High School is two miles further at 256 Route 513, on the right, across from Voorhees State Park.

### **Parking and Entrances**

Parking is plentiful and free. Park in the main parking lot of the school, enter the main entrance by the flag pole, and follow the signs for the MACNJ meeting room in the choir room on the first floor.

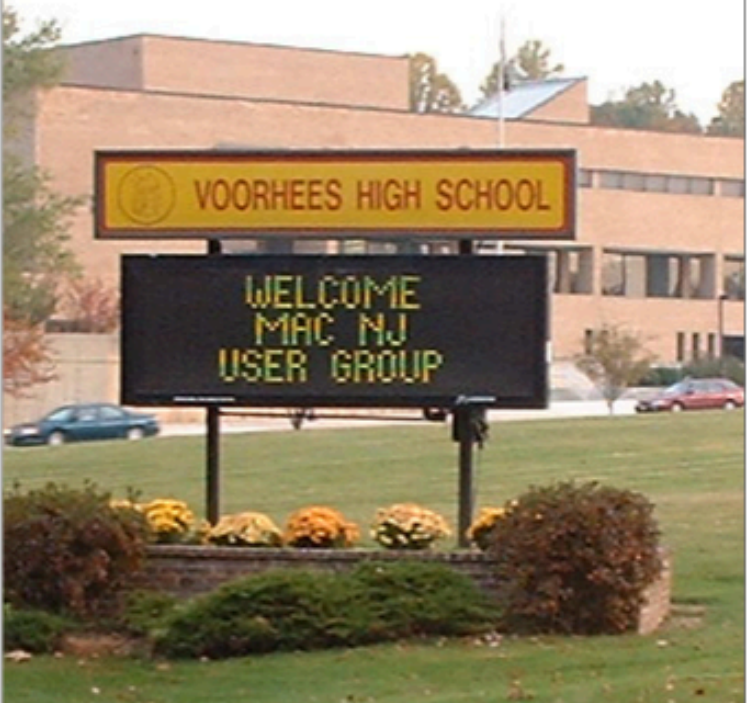

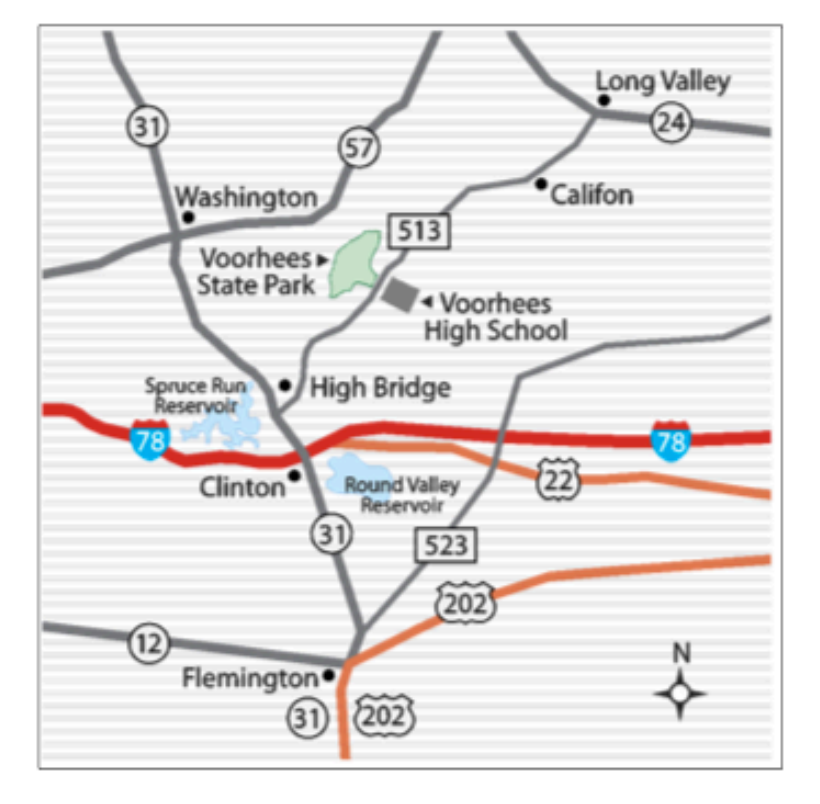

The MACNJ newsletter, The Window, is an independent publication not affiliated or otherwise associated with or sponsored or sanctioned by Apple. The opinions, statements, positions, and views stated herein are those of the author(s) or publisher and are not intended to represent opinions, statements, or views of Apple. Non-commercial reproduction of material from this newsletter by another user group is permitted, provided credit is given to MACNJ and the author, and a copy of material reproduced sent to MACNJ editor.

# **MACNJ Member Directory**

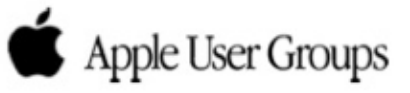

### **Officers and Committee Chairs**

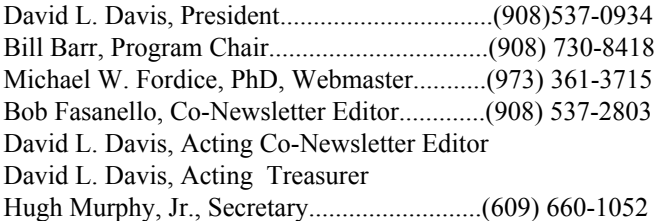

### **General Membership**

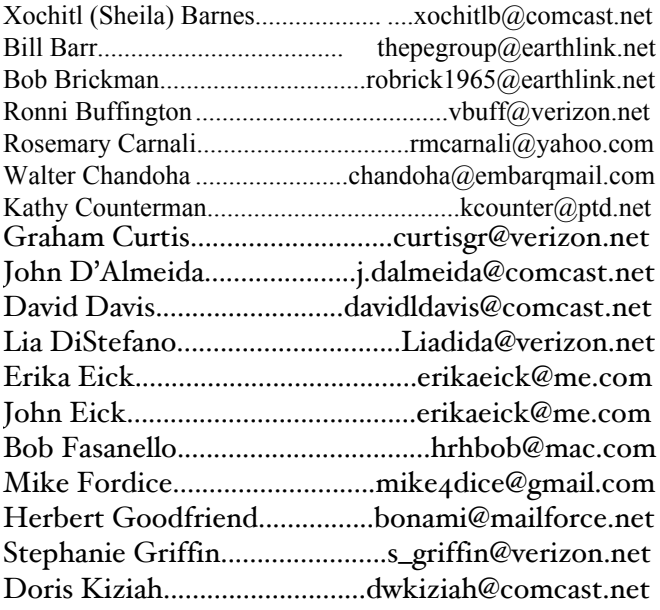

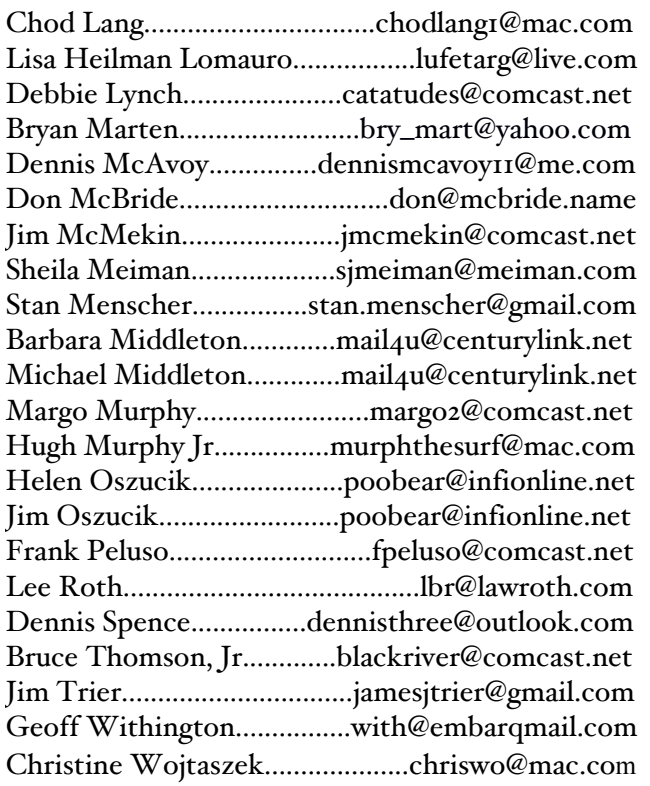

### **About the Member List**

Every effort is made to keep the member directory current. If your name has disappeared from the list you may be delinquent in your dues. Please send all address updates, changes and corrections to President David Davis.

**Member Benefits** 

MACNJ User Group members in good standing are encouraged to take advantage of the following savings and benefits

### **Peachpit Press**

Peachpit Press provides our group members with a  $30\%$ discount off the list price of any of their books. At checkout, right before you put your credit card number in, you must enter the user group coupon code UE-23AA-PEUF (case- sensitive). This coupon code is an exclusive offer that may not be used in conjunction with any other coupon codes.

### **O'Reilly & Associates**

Don't forget, you can receive  $35\%$  off any O'Reilly, No Starch, Paraglyph, Pragmatic Bookshelf, SitePoint, or Syngress book you purchase directly from O'Reilly. Just use code DSUG when ordering online or by phone 800-998-9938. ordering at <http:/www.oreilly.com>.

### **Vendor Offers For MUGs**

The MUG Center, the Resource Site Macintosh for User Groups, offers a number of software, shareware, and hardware specials for User Group members. Visit<http:/ www.mugcenter.com/ vendornews/vendornews.html>.

# **MACNJ Membership**

Annual dues are \$24, due each January. Members joining during the year pay \$2 per month for the months remaining in the current year. Families may join for \$35. Please make all checks payable to "MACNJ". Checks can be given to President David L. Davis at the monthly meetings or mailed to:

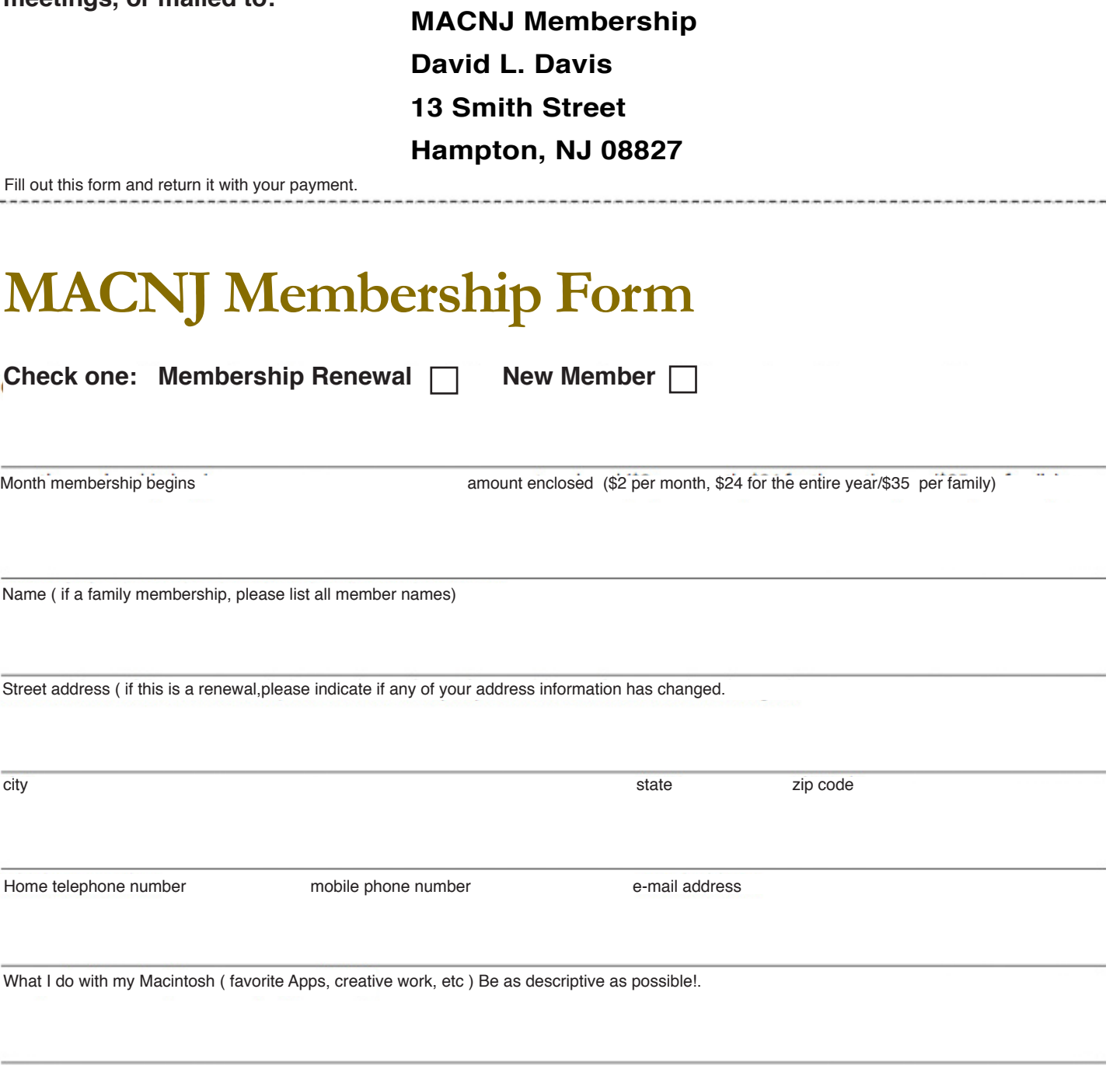

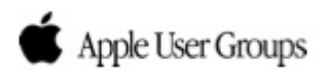